## **CENTRO ESTADUAL DE EDUCAÇÃO TECNOLÓGICA PAULA SOUZA**

### **Faculdade de Tecnologia Baixada Santista Rubens Lara**

**Curso Superior de Tecnologia em Sistemas para Internet**

**Henrique dos Reis Rocha**

**USG Imagem: Tecnologia avançada para emissão de laudos detalhados e personalizados**

> **Santos, SP 2023**

**Henrique dos Reis Rocha**

### **USG Imagem: Tecnologia avançada para emissão de laudos detalhados e personalizados**

Trabalho de Conclusão de Curso apresentado à Faculdade de Tecnologia Rubens Lara, como exigência para a obtenção do Título de Tecnólogo em Sistemas para Internet.

**Orientador: Prof. Felipe Cannarozzo Lourenço**

**Santos, SP 2023**

### **RESUMO**

O trabalho apresenta o *software* USG Imagem e seu desenvolvimento, uma inovação na documentação de exames de ultrassonografia. O sistema simplifica o processo, proporcionando eficiência e precisão aos médicos que de forma fácil, conseguem gerar o laudo e colocar novas frases apenas selecionando as opções desejadas enquanto examinam o paciente. Durante a fase de criação, a colaboração ativa de um médico especializado refinou as opções de laudo, melhorando significativamente a experiência do usuário. A implementação de sugestões resultou em um sistema mais intuitivo e orientado para as necessidades médicas. Embora o recurso de compartilhamento de laudos esteja em fase final de desenvolvimento, os resultados gerais superaram as expectativas. O USG Imagem destaca-se como uma ferramenta essencial na medicina diagnóstica por ultrassonografia, oferecendo eficácia, agilidade e qualidade na documentação de exames.

**Palavras-chaves:** Ultrassonografia. Exame. Laudo. Documento. Imagem.

### **ABSTRACT**

The work presents the USG Imagem software and its development, an innovation in the documentation of ultrasound exams. The system simplifies the process, providing efficiency and precision to doctors who can easily generate the report and add new phrases just by selecting the desired options while examining the patient. During the creation phase, the active collaboration of a specialized doctor refined the reporting options, significantly improving the user experience. Implementing suggestions resulted in a more intuitive and medically oriented system. Although the report sharing feature is in the final stages of development, the overall results have exceeded expectations. USG Imagem stands out as an essential tool in ultrasound diagnostic medicine, offering efficiency, agility and quality in exam documentation.

**Keywords:** Ultrasound. Exam. Report. Document. Image.

# **LISTA DE ILUSTRAÇÕES**

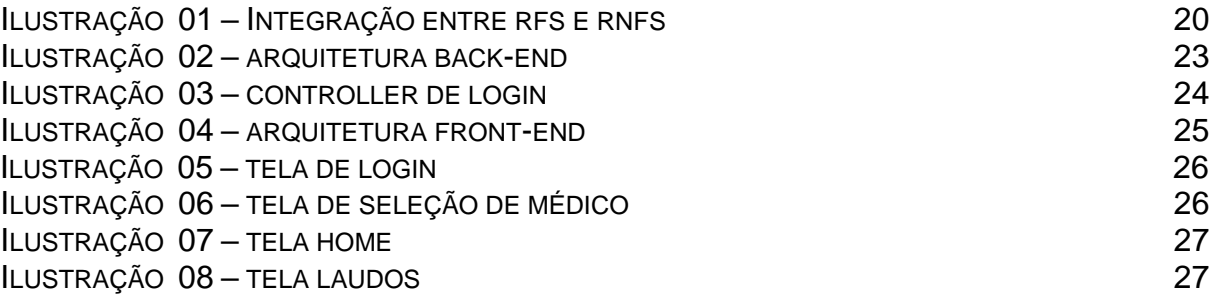

# **SUMÁRIO**

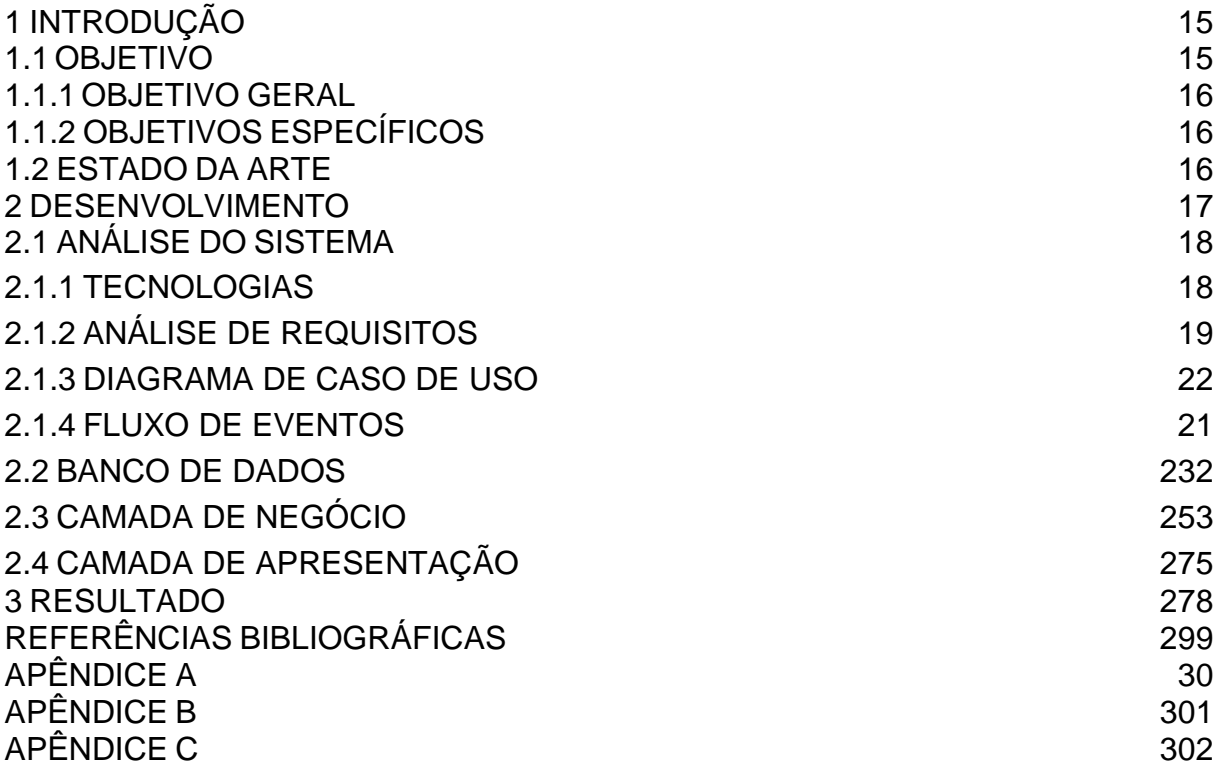

### **1 INTRODUÇÃO**

Um exame de ultrassonografia, comumente chamado de ultrassom, é um procedimento de diagnóstico médico não invasivo que utiliza ondas sonoras de alta frequência para criar imagens em tempo real das estruturas internas do corpo humano. Durante o exame, um transdutor emite ondas sonoras que se propagam através dos tecidos e órgãos, refletindo quando encontram diferentes densidades ou interfaces.

Essas reflexões são captadas pelo transdutor e transformadas em imagens visíveis em um monitor. O ultrassom é amplamente utilizado para visualizar órgãos internos, tecidos, vasos sanguíneos e feto durante a gestação. Ele é valioso na identificação de anormalidades, diagnóstico de doenças, monitoramento do crescimento fetal e orientação de procedimentos médicos.

O ultrassom é seguro, não envolve radiação ionizante e é uma ferramenta versátil na medicina diagnóstica, fornecendo informações essenciais para profissionais de saúde no diagnóstico e tratamento de uma variedade de condições médicas.

O problema é que muitos dos aparelhos de ultrassonografia não imprimem os laudos, e com isso os médicos precisam transcrever para um documento word. Isso, além de ser um processo demorado, é suscetível a erros de digitação e pode levar à perda de informações cruciais. A necessidade de duplicar esforços na documentação de exames ultrassonográficos afeta negativamente a produtividade dos médicos, atrasa o atendimento ao paciente e pode comprometer a precisão dos relatórios. Portanto, uma solução mais eficaz, como o uso de software especializado, é fundamental para simplificar e agilizar o processo de documentação, melhorando a qualidade dos cuidados médicos.

#### **1.1 OBJETIVOS**

O objetivo deste projeto é fazer com que o médico ao examinar um paciente através de um aparelho de ultrassonografia, consiga gerar o laudo de forma rápida e eficiente.

#### **1.1.1 OBJETIVO GERAL**

Desenvolver um sistema rápido e intuitivo que auxilie os médicos ultrassonografista na geração de laudos.

#### <span id="page-7-0"></span>**1.1.2 OBJETIVOS ESPECÍFICOS**

O USG Imagem tem como principal objetivo o auxílio aos médicos no momento em que examinam um paciente através de um aparelho de ultrassonografia.

O sistema consiste em uma lista de exames como, Abdômen total, Transvaginal, Articulações, Tórax e entre outros, no total o sistema conta inicialmente com 15 exames, dentro de cada exame existem as partes internas relacionadas a parte do corpo escolhida. Por exemplo, em abdômen total, existem o Fígado, Vesícula Biliar, Pâncreas e mais uma variedade de partes relacionadas a esse exame escolhido inicialmente.

Cada exame conta com frases prontas que com apenas um clique elas são inseridas a um documento já estilizado com as informações do médico e paciente pronta para ser impressa.

#### <span id="page-7-1"></span>**1.2 ESTADO DA ARTE**

O ultrassom, como conhecido hoje, levou mais de um século para ser desenvolvido. Lá em 1877, o cientista inglês Lorde Rayleigh já elaborava teorias sobre o som, inaugurando a física acústica moderna. Durante a Primeira Guerra Mundial, o estudo de Rayleigh foi testado na navegação submarina. Geradores de sons eram usados para encontrar possíveis obstáculos, como icebergs, em uma distância de até cinco quilômetros. Ainda no período de guerra, o ultrassom foi desenvolvido para fins não militares. O aparelho era usado para detectar fissuras em metais, na indústria metalúrgica. A partir disso, a ultrassonografia passou a ser usada na medicina. Em um primeiro momento, a técnica era utilizada em terapias, desde o tratamento de artrite até tentativas de regressão da Doença de Parkinson. Apenas em 1940 o ultrassom foi usado para diagnóstico pela primeira vez. Karl Theodore Dussik, neuropsiquiatria da Universidade de Viena, buscava identificar tumores através da tecnologia. Porém, os médicos Douglas Howry e Dorothy Howry, são considerados os pioneiros da ultrassonografia diagnóstica. Em 1957, eles desenvolveram um exame em que o paciente precisava entrar uma banheira de água. Além de ser um processo pouco prático, o exame produzia imagens de baixa qualidade. Pouco tempo depois, o casal criou a técnica usada até os dias de hoje: uma pequena quantidade de gel na superfície de contato entre a pele e o transdutor.

A evolução da tecnologia de ultrassom tem sido notável. Inicialmente, os dispositivos eram limitados em suas capacidades de imagem e precisão. Com avanços na eletrônica, software e design de transdutores, a qualidade das imagens melhorou significativamente. Além disso, a introdução de modos Doppler permitiu a visualização de fluxo sanguíneo em tempo real.

Hoje, a ultrassonografia é uma ferramenta de diagnóstico essencial e versátil, sendo amplamente utilizada em diversas especialidades médicas, como obstetrícia, cardiologia, radiologia e outras. A miniaturização dos dispositivos tornou possível a realização de ultrassons portáteis, e a capacidade de armazenar e transmitir imagens digitalmente revolucionou a prática médica.

A tecnologia de ultrassom continua a evoluir, com melhorias na resolução, velocidade de aquisição e recursos de imagem tridimensional. Esses avanços têm permitido diagnósticos mais precisos e procedimentos médicos menos invasivos, tornando a ultrassonografia uma ferramenta fundamental na medicina diagnóstica moderna.

<span id="page-8-0"></span>O uso de *softwares* em paralelo dos aparelhos de ultrassonografia auxilia os médicos a deixar esse exame ainda mais rápido e preciso. Esses sistemas são usados para apoiar o laudo final do exame.

#### **2 DESENVOLVIMENTO**

A ideia do USG Imagem surgiu através de uma conversa com um doutor que reclamou da dificuldade que estava enfrentando com o sistema atual que utilizava, Turing, um programa que também tem como função principal a geração de laudos, porem além de ser um *software* desatualizado, não mostrava em tempo real como estava ficando a o laudo gerado.

Com isso viu-se a necessidade do desenvolvimento de um *software* que fosse mais intuitivo e que conforme o doutor fosse selecionando as frases, o programa iria mostrando como o laudo estaria ficando.

Com base nisso foi pensado em requisitos funcionais e não funcionais que fizessem sentido para o sistema, um banco de dados com todas as tabelas e relacionamentos necessários para o sistema, foi decidido as tecnologias do *front-end*  que fossem de fácil utilização e que garantissem uma experiencia agradável ao usuário. E por fim foi pensado nas tecnologias do *back-end,* onde o objetivo eram tecnologias que fossem se comunicar de forma eficiente com as selecionadas para o *front-end* e que tivessem uma documentação robusta para que caso algum problema surgisse, a solução seria encontrada facilmente.

#### <span id="page-9-0"></span>**2.1 ANÁLISE DO SISTEMA**

Nesse capitulo são apresentadas as escolhas das tecnologias utilizadas para desenvolver o projeto, bem como os requisitos, diagramas e fluxo de eventos que auxiliaram no desenvolvimento.

#### **2.1.1 Tecnologias**

Para o desenvolvimento do USG Imagem, foi pensando em tecnologias que juntas somassem um conjunto solido de ferramentas que oferecem facilidade de desenvolvimento, desempenho eficiente, suporte da comunidade e uma experiencia de usuário agradável.

Com isso o *back-end* foi projetado com *Nodejs* usando como linguagem o *TypeScript*, TypeORM, *MySQL* como banco de dados, *ExpressJs* para fazer a comunicação com o *Front-End* e *Axios* para que seja possível fazer requisições HTTP a partir do servidor

No lado do *Front-End* as linguagens foram pensadas em *ReactJS*, um framework robusto, produtivo e por sua componentização que além de deixar o código mais limpo e rápido, facilita em futuras manutenções, *TypeScript* que se destaca por uma excelente linguagem orientada a objetos e por sua forte tipagem, o que dá agilidade e garante mais robustez ao código e *Chakra ui* por conta da responsividade.

#### <span id="page-10-0"></span>**2.1.2 ANÁLISE DE REQUISITOS**

Sommerville (2011) propõe que os requisitos de *software* são frequentemente classificados como requisitos funcionais (RFs) e como requisitos não funcionais (RNFs). Os requisitos funcionais são aqueles que descrevem os serviços que o sistema deve ter, como o sistema deve reagir a entradas específicas, e como o sistema deve se comportar em situações particulares. Em alguns casos os RFs podem também estabelecer explicitamente o que o sistema não irá fazer.

Segundo Young (2004), os RFs descrevem o que o sistema ou *software* deve fazer. Uma função é uma capacidade útil provida por um ou mais componentes do sistema. Os RFs são algumas vezes chamados de requisitos comportamentais ou operacionais porque eles especificam as entradas (estímulos) do sistema, as saídas (respostas) do sistema, e as relações de comportamento entre eles. Os RFs é uma coleção compreensiva das características do sistema e as capacidades que estão disponíveis para os usuários. Ele provê uma análise detalhada dos dados que o sistema irá manipular, e pode incluir uma definição detalhada das interfaces do usuário para o sistema.

Os RNFs são restrições nos serviços e nas funções oferecidas pelo sistema e, por exemplo, podem incluir restrições de tempo, restrições no processo de desenvolvimento, e restrições impostas por normas, segundo Sommervile (2011).

De acordo com Xavier (2009), os RNFs de software em geral se relacionam com padrões de qualidade e são importantes pois definem se o software será eficiente e adequado para a tarefa que se propõe a fazer.

Durante o levantamento dos RFs e dos RNFs, normalmente se tem oportunidade de analisar somente os impactos entre os requisitos do mesmo tipo. Após a definição dos requisitos, Cysneiros, Leite e Neto (2001) recomendam que

haja uma análise para a integração dos RFs e dos RNFs. Durante esse processo, alguns impactos poderão aparecer, e será necessário analisar cada um deles, porém ao final tem-se os requisitos mais completos e consolidados como representa a ilustração 1.

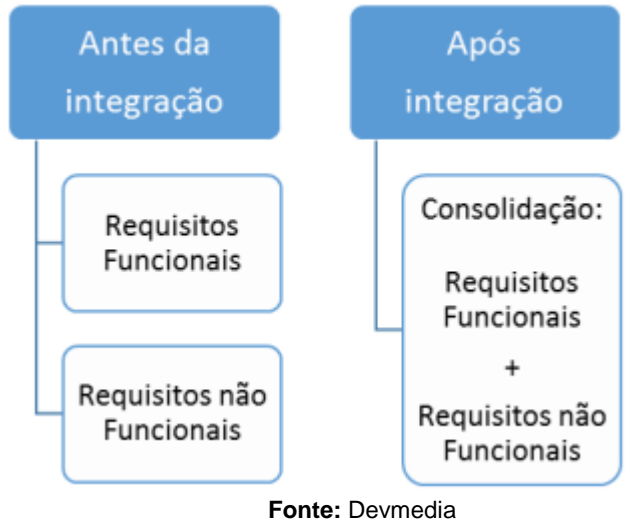

**Ilustração 1-** Integração entre RFs e RNFs (CYSNEIROS, LEITE E NETO, 2001).

Os requisitos funcionais (RF) definem o que é necessário e dão foco à equipe do projeto. Eles são o método primário para comunicar os objetivos do projeto para todos na equipe.

Para o desenvolvimento do USG Imagem foi pensado nos seguintes requisitos funcionais:

*[RF01]* - O sistema deve incorporar a funcionalidade de redefinição de senha.

*[RF02]* - Os usuários têm a capacidade de registrar clínicas e médicos.

*[RF03]* - É viável escolher o médico ativo no sistema.

*[RF04]* - Permite a inclusão do nome, idade e gênero do paciente.

*[RF05]* - Oferece a opção de inserir o médico solicitante.

*[RF06]* - Permite a seleção de um exame inicial para o laudo.

*[RF07]* - Após a seleção do exame inicial, o sistema direciona o médico para uma tela com frases predefinidas.

*[RF08]* - Na página do exame, o médico visualiza uma prévia do laudo.

*[RF09]* - Cada folha do laudo contém informações do paciente, data, nome do doutor

solicitante no cabeçalho e informações do médico ultrassonografista no rodapé.

*[RF10]* - Permite a visualização do laudo em formato PDF.

*[RF11]* - Inclui a funcionalidade de download do laudo.

*[RF12]* - Oferece a capacidade de editar a folha do laudo.

*[RF13]* - Inclui a função de concluir um laudo e salvá-lo no histórico do doutor.

*[RF15]* - Nas configurações, os usuários podem visualizar, editar e excluir clínicas e médicos cadastrados.

*[RF16]* - Os usuários podem visualizar seu histórico de laudos gerados.

*[RF17]* - É possível adicionar novas observações a qualquer exame.

*[RF18]* - O sistema apresenta um menu lateral com as seguintes abas: Editar Perfil, Configurações, Laudos, Trocar Médico e Sair.

*[RF19]* - A função Editar Perfil permite a alteração das informações de cadastro no sistema.

*[RF20]* - Em Trocar Médico, é possível selecionar outro médico ativo no sistema.

Requisitos não-funcionais (RNF) são os requisitos relacionados ao uso da aplicação em termos de desempenho, usabilidade, confiabilidade, segurança, disponibilidade, manutenibilidade e tecnologias envolvidas. Não é preciso o cliente dizer sobre eles, pois eles são características mínimas de um *software* de qualidade, ficando a cargo do desenvolvedor optar por atender esses requisitos ou não.

*[RNF01]* – Persistência de dados: O sistema deve ser capaz de armazenar os dados em um banco de dados.

*[RNF02]* – Navegadores: O sistema deve ser acessível no Chrome e Firefox.

*[RNF03]* – Dados Sigilosos: O sistema deve armazenar as senhas dos funcionários de forma segura (criptografadas) no banco de dados.

*[RNF04]* – Token: Ao efetuar o login, o sistema deve gerar um token que expira em 8 horas.

#### <span id="page-12-0"></span>**2.1.3 DIAGRAMA DE CASO DE USO**

O diagrama de casos de uso apresenta uma representação visual das principais funcionalidades do sistema, permitindo ao usuário interagir de forma intuitiva e eficiente com o USG Imagem. Como mostra o diagrama, o usuário pode realizar diversas ações, como efetuar o *login* no sistema, cadastrar novos médicos e clinicas, cadastrar novos pacientes e médicos solicitantes, baixar, editar ou imprimir os laudos gerados e editar o perfil caso seja necessário.

Além disso o diagrama destaca a funcionalidade de gerar um laudo, funcionalidade essa que permite que um laudo seja gerado com 1 ou mais exames.

Outra funcionalidade importante é a de pré-visualização do laudo, isso permite que o médico consiga visualizar como está ficando o laudo enquanto o mesmo ainda não foi concluído.

O diagrama de caso de uso desse sistema pode ser visualizado no Apêndice A.

#### <span id="page-13-0"></span>**2.1.4 FLUXO DE EVENTOS**

Conforme demonstrado no Apêndice C, o USG Imagem apresenta um fluxo de eventos simplificado, um objetivo-chave que aprimora a usabilidade do sistema, tornando-o mais fluido.

Ao realizar o *login*, o sistema verifica se o usuário já cadastrou clínicas ou médicos anteriormente. Caso esse cadastro não tenha sido efetuado, o botão do *card* redireciona para a tela de cadastros. No entanto, se o sistema detecta que pelo menos um médico e uma clínica já foram cadastrados, as opções correspondentes são habilitadas, permitindo ao usuário escolher quem está utilizando o sistema no momento.

Após essa seleção, o médico insere os dados do paciente e do médico solicitante. Em seguida, ele pode selecionar o exame para iniciar o laudo. Após escolher o primeiro exame, o médico preenche o laudo e pode selecionar mais exames, se necessário. Ao concluir o laudo, o médico tem a opção de imprimir, baixar ou visualizar em formato PDF, conforme achar conveniente. Com isso, encerra-se o fluxo de utilização do sistema, e o laudo é armazenado no banco de dados para futuras consultas. O médico é então redirecionado para a tela inicial do sistema.

#### <span id="page-13-1"></span>**2.2 BANCO DE DADOS**

Para o desenvolvimento do USG Imagem, foi modelado um diagrama entidade relacionamento (ER) que apresentasse as tabelas e seus relacionamentos no banco de dados.

Segundo o site (Lucidchart 2019), um diagrama entidade relacionamento (ER) é um tipo de fluxograma que ilustra como "entidades", p. ex., pessoas, objetos ou conceitos, se relacionam entre si dentro de um sistema. Diagramas ER são mais utilizados para projetar ou depurar bancos de dados relacionais nas áreas de engenharia de software, sistemas de informações empresariais, educação e pesquisa. Também conhecidos como DERs, ou modelos ER, usam um conjunto definido de símbolos, tais como retângulos, diamantes, ovais e linhas de conexão para representar a interconectividade de entidades, relacionamentos e seus atributos. Eles espelham estruturas gramaticais, onde entidades são substantivos e relacionamentos são verbos. No apêndice B, está representado o diagrama ER do USG Imagem.

O banco de dados é formado por 15 tabelas, sendo 4 delas tabela pivot, essas que são frutos de relacionamentos muitos para muitos. No centro do diagrama é possível observar a tabela laudos. Tabela responsável por armazenar o laudo final emitido pelo doutor, dentro dela fica armazenado os dados do paciente e através de seus relacionamentos, é possível acessar os dados do médico solicitante, os exames do laudo, o médico que examinou que através de seu relacionamento com clinicas também é possível ter acesso a clínica que foi realizado o exame.

#### <span id="page-14-0"></span>**2.3 CAMADA DE NEGÓCIO**

Na ilustração 2 é possível observar a arquitetura do *back-end*, dentro da *source*, estão algumas pastas com as principais funcionalidades do sistema, em *caching* estão as configurações do *Redis (Remote Dictionary Server)*, um *software* livre que auxilia a API funcionando como cache e deixando as respostas mais rápidas.

Em *controllers* estão as funcionalidades de *GET*, *PUT*, *POST e DELETE* que são consumidas em *routes*.

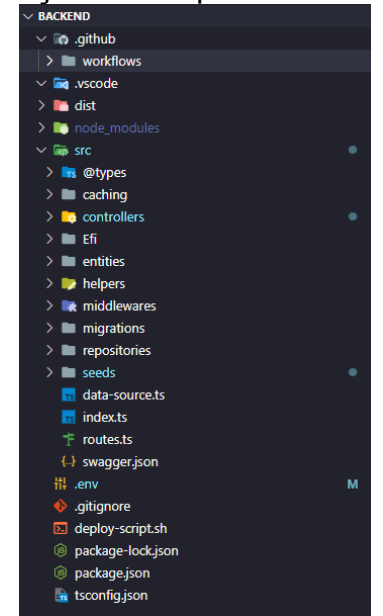

## **Ilustração 2 –** Arquitetura *back-end*

Em *controllers* é possível encontrar também as funções de *login*, como mostra a Ilustração 3, essa que assim como as outras faz o uso do *Redis* para retornar os dados em *cache*, tornando a resposta mais rápida.

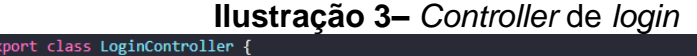

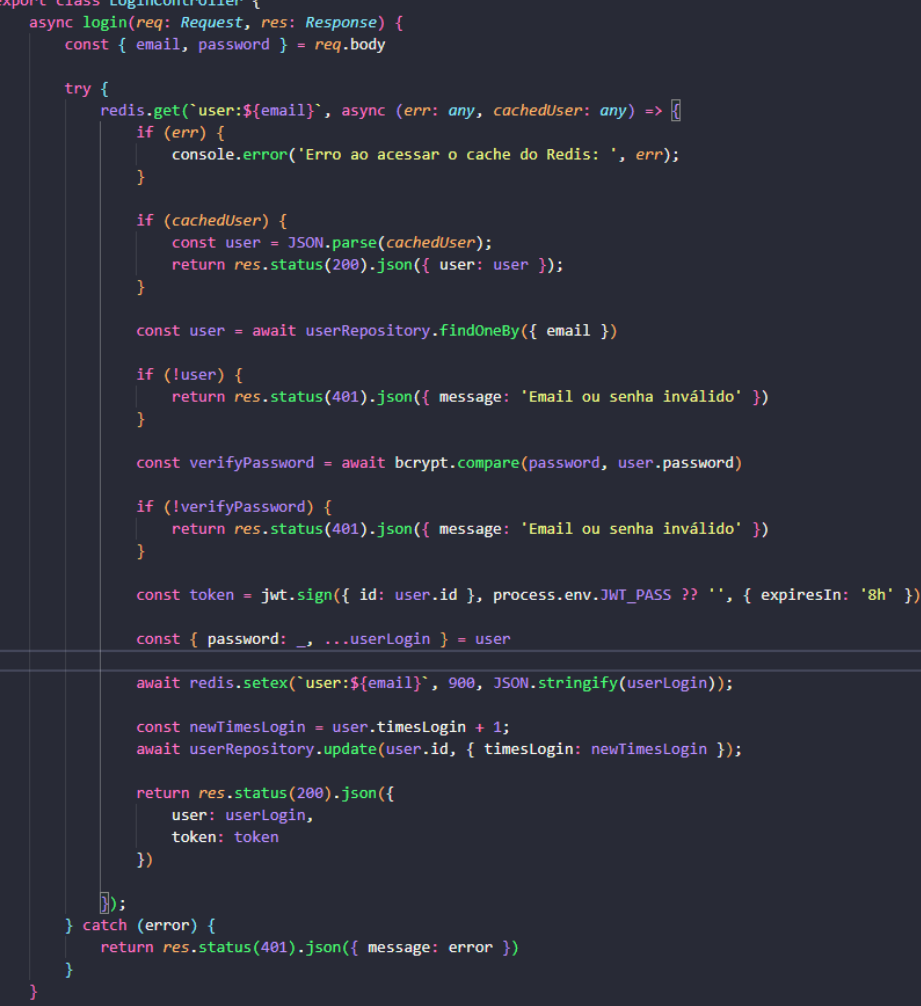

**Fonte** – Autor, 2023

O *front-end* tem uma arquitetura similar, como mostra a ilustração 4, ele que por ter muitos exames, foram divididos na pasta exames, onde cada pasta contém, os componentes dos seus respectivos exames.

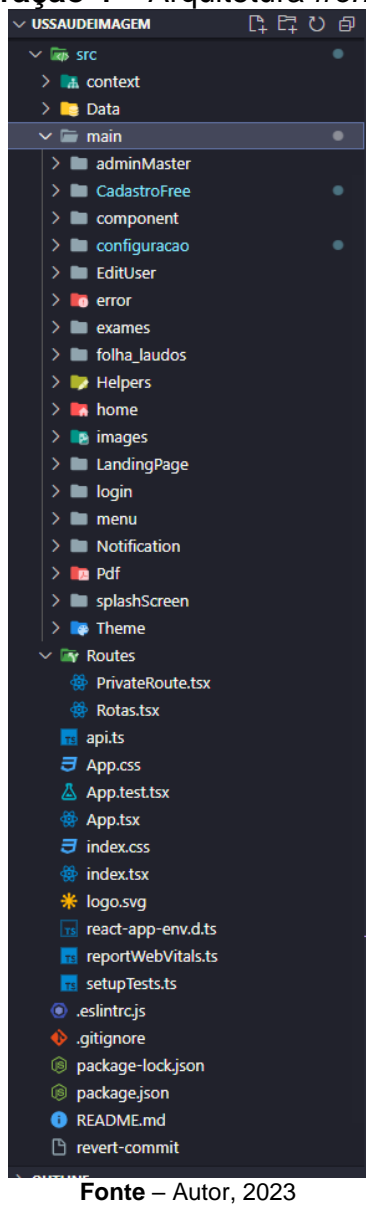

# **Ilustração 4 –** Arquitetura *front-end*

#### <span id="page-16-0"></span>**2.4 CAMADA DE APRESENTAÇÃO**

O sistema conta com telas que foram desenvolvidas primeiramente no *figma* e depois passadas para o código de fato. A primeira tela importante é a de *login* (ilustração 5), nela onde o usuário tem acesso a página de cadastro e de trocar a senha caso tenha esquecido, funcionalidade essa que funciona através de um token enviado para o e-mail de cadastro do usuário e quando o usuário efetua a troca da senha, a API faz uma verificação no token validando se aquele usuário é quem o proprietário da conta.

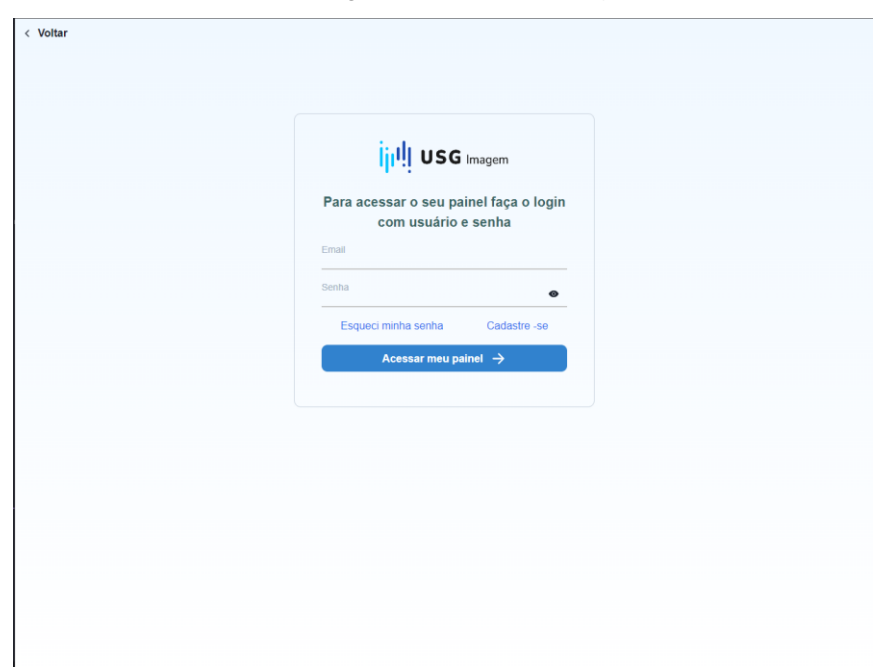

**Ilustração 5** - Tela de login

**FONTE:** Autor, 2023

Após o *login* a próxima tela (ilustração 6) é onde o usuário irá selecionar qual médico está usando o sistema no momento e em qual clinica está trabalhando, tela essa que antes de renderizar para o usuário, verifica se o usuário já cadastrou alguma clínica e médico anteriormente, caso não tenha cadastrado, ao invés de mostrar um card de seleção, mostrara um card com o aviso "Adicione médico para prosseguir", e um botão de direcionamento para a tela de cadastro de clinicas e médicos.

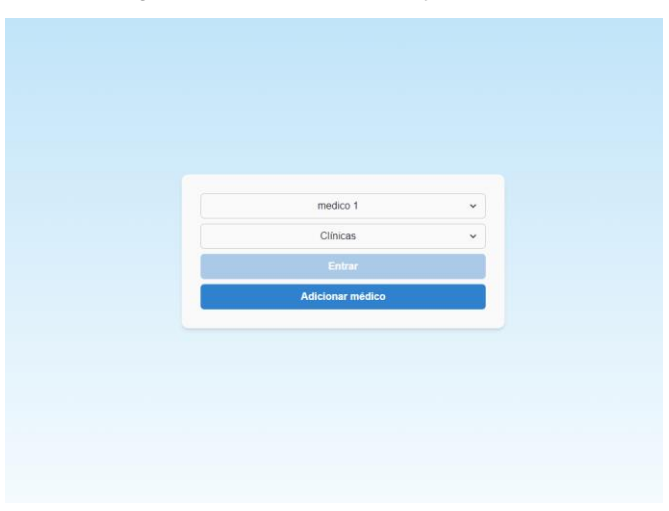

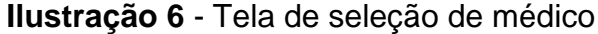

**FONTE:** Autor, 2023

Após a seleção do médico, o médico irá inserir os dados do paciente e do médico solicitante e selecionar um dos exames para iniciar o laudo, conforme mostra a ilustração 8.

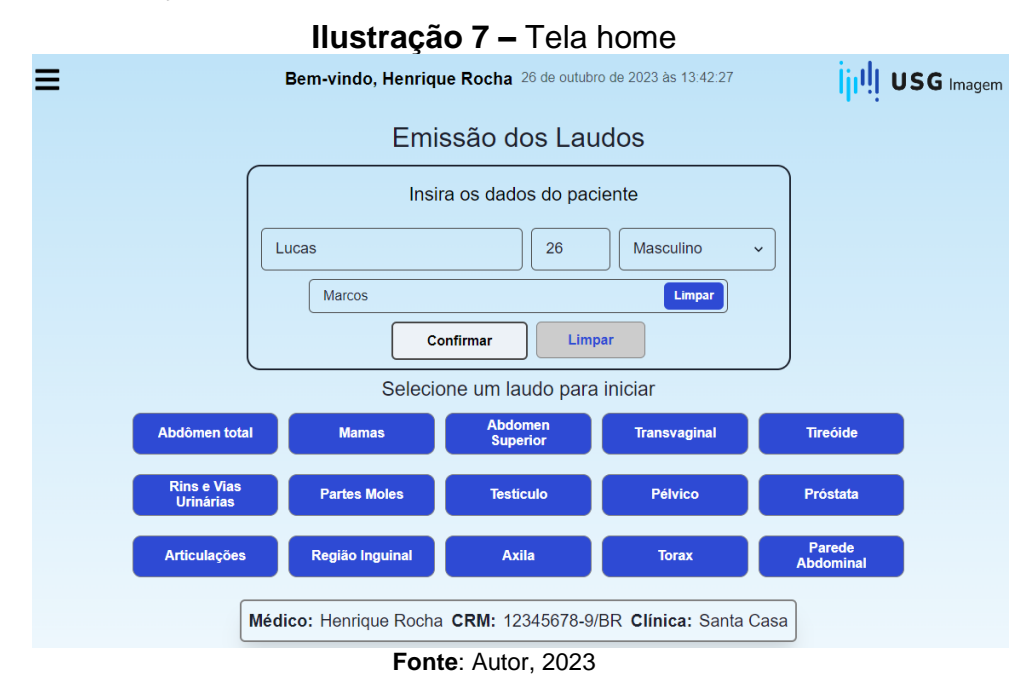

Após a seleção do exame inicial, a próxima tela é a do laudo (ilustração 9) onde é possível observar algumas as opções de laudo do exame, e na direita, uma prévisualização do laudo e suas respectivas ações acima do mesmo.

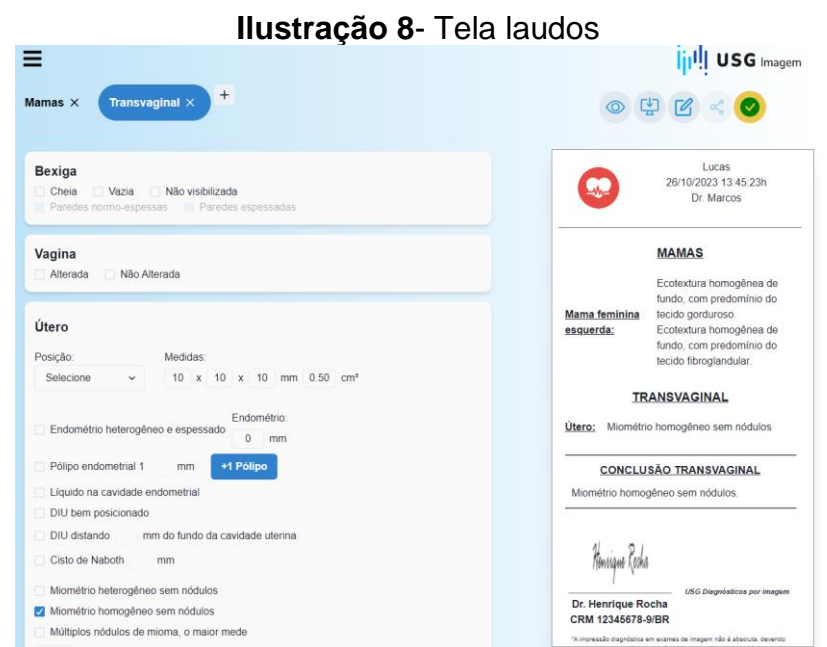

Fonte: Autor, 2023

### **3 RESULTADO**

Durante o processo de desenvolvimento do USG Imagem, houve a valiosa colaboração de um médico especializado em ultrassonografia. Sua participação ativa permitiu que ajustes essenciais fossem realizados, concentrando-se na definição das frases disponíveis em cada opção de laudo. As contribuições desse médico foram cruciais para aprimorar a precisão e relevância das frases, atendendo às necessidades específicas dos profissionais de saúde e da prática clínica. Durante a fase de testes, o médico explorou o sistema, fornecendo feedback à equipe de desenvolvimento e sugerindo melhorias e correções. Essas interações foram fundamentais para otimizar o USG Imagem, e muitas das sugestões foram implementadas com sucesso.

O USG Imagem recentemente foi colocado em uma nova fase de testes, onde pode ser usado por qualquer médico especializado em ultrassonografia e ao concluir o teste o sistema solicita uma avaliação do usuário, conta também com a opção de mandar uma mensagem para a equipe de desenvolvimento com possíveis sugestões. Até o momento, as avaliações são positivas, e algumas sugestões foram enviadas, como exames para gestantes e uma área para o paciente, onde ele consiga acessar o sistema da sua casa e visualizar o resultado do seu exame. Todas as sugestões recebidas estão sendo discutidas para uma próxima versão.

A equipe de desenvolvimento entrou em contato, via e-mail cadastrado, com dois médicos que participaram dos testes do software. Ambos compartilharam observações similares: destacaram a rapidez do sistema em comparação com as soluções atuais, elogiaram a facilidade de selecionar mais de um exame e ficaram satisfeitos com a capacidade de visualizar o laudo em tempo real durante sua criação, uma funcionalidade ausente no sistema atual.

Um dos usuários destacou uma consideração relevante, mencionando uma pequena dificuldade inicial na familiarização com o sistema. Ele sugeriu a inclusão de um vídeo tutorial no início para orientar novos usuários, uma proposta que foi prontamente incluída na lista de implementações futuras.

O acompanhamento ativo do médico citado e suas avaliações diárias, junto das avaliações positivas que o sistema recebeu em sua última etapa de teste, conclui-se que o USG Imagem atingiu o seu principal objetivo: um sistema com

frases pré-definidas que ao serem selecionadas, auto preencheriam um laudo médico seguindo todas as diretrizes necessárias.

### **REFERÊNCIAS**

CYSNEIROS, L. M.; LEITE, J. C. S. D. P.; NETO, J. D. M. S. Autores. **A framework for integrating non-functional requirements into conceptual models. Requirements Engineering Springer-Verlag.** Disponível em: < https://link.springer.com/article/10.1007/s007660170008>. Acessado em: 11 out 2023

DESCONHECIDO, Autor. **Diagrama entidade e relacionamento, o que é e como fazer**. Disponível em: <https://www.lucidchart.com/pages/pt/o-que-e-diagramaentidade-relacionamento>. Acessado em: 11 out 2023

Hugo Campos Oliveira Santos e Waldemar Naves do Amaral, Autor. **A História da Ultrassonografia no Brasil.** Disponível em: <http://www.doutormedicamentos.com.br/wm/admin/upload/1103114623livroultrassongrafia.pdf >. Acessado em: 11 out 2023

DESCONHECIDO, Autor. **Grandes invenções da medicina: você sabia que o primeiro exame de ultrassom usava uma banheira de água.** Disponível em: < https://www.simers.org.br/noticia/voce-sabia-que-o-primeiro-exame-de-ultrassomusava-uma-banheira-de-agua>. Acessado em: 11 out 2023

Sommerville, Autor. **Software Engineering.** 9**.** Ed. Boston: Pearson Education, 2011.

Xavier, L. Autor. **Integração de requisitos não-funcionais e processos de negócio**. Disponível em: < https://repositorio.ufpe.br/bitstream/123456789/13961/1/MASTER%20THESIS%20V ERSAO%20BIBLIOTECA.pdf>. Acessado em: 11 out 2023

Young. Autor. **The requirements engineering handbook.** Disponível em: < https://www.acqnotes.com/Attachments/The%20Requirements%20Engineering%20 Handbook%20by%20Ralph%20R.%20Young.pdf>. Acessado em: 11 out 2023

# **APÊNDICE A**

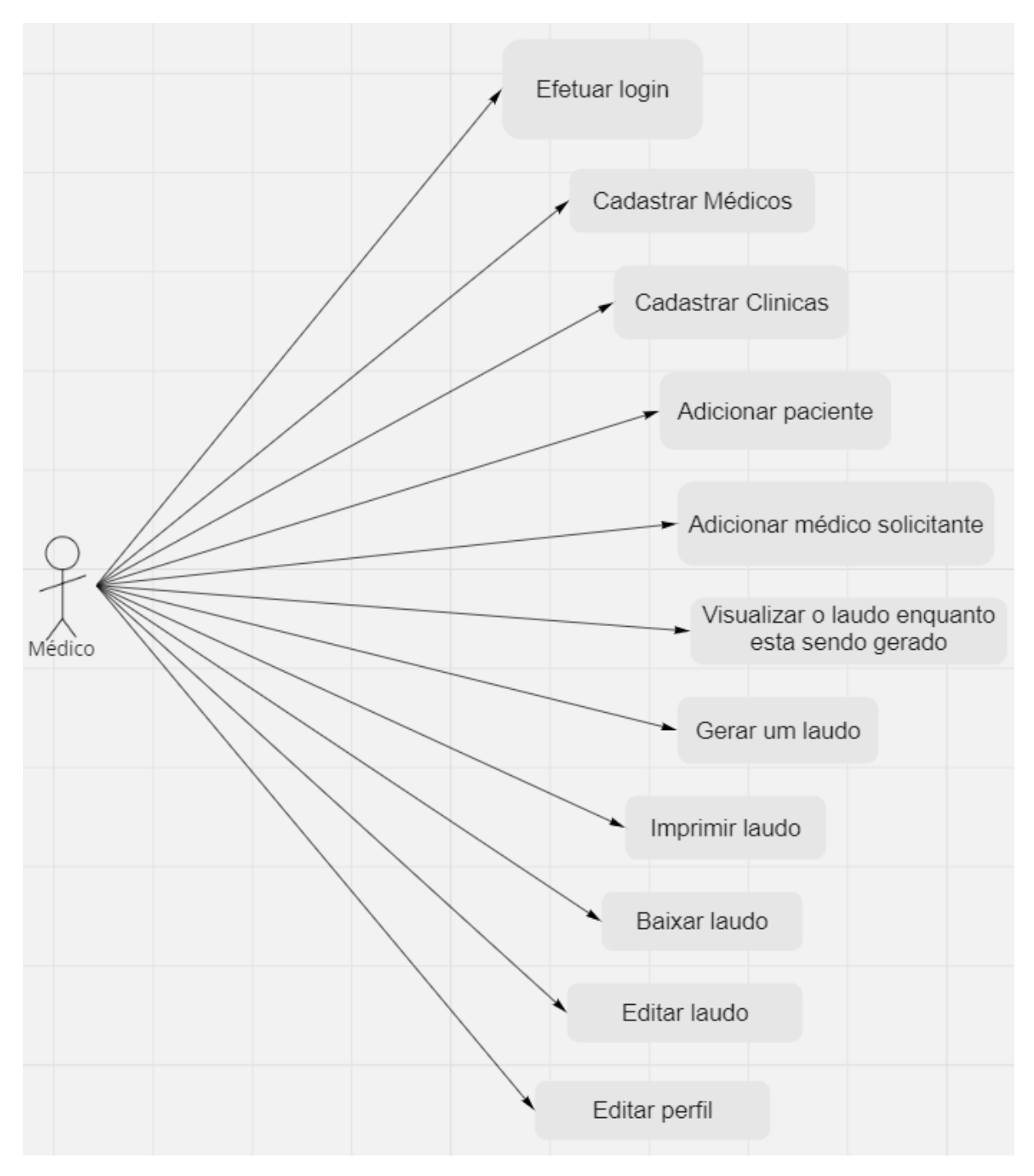

### **APÊNDICE B**

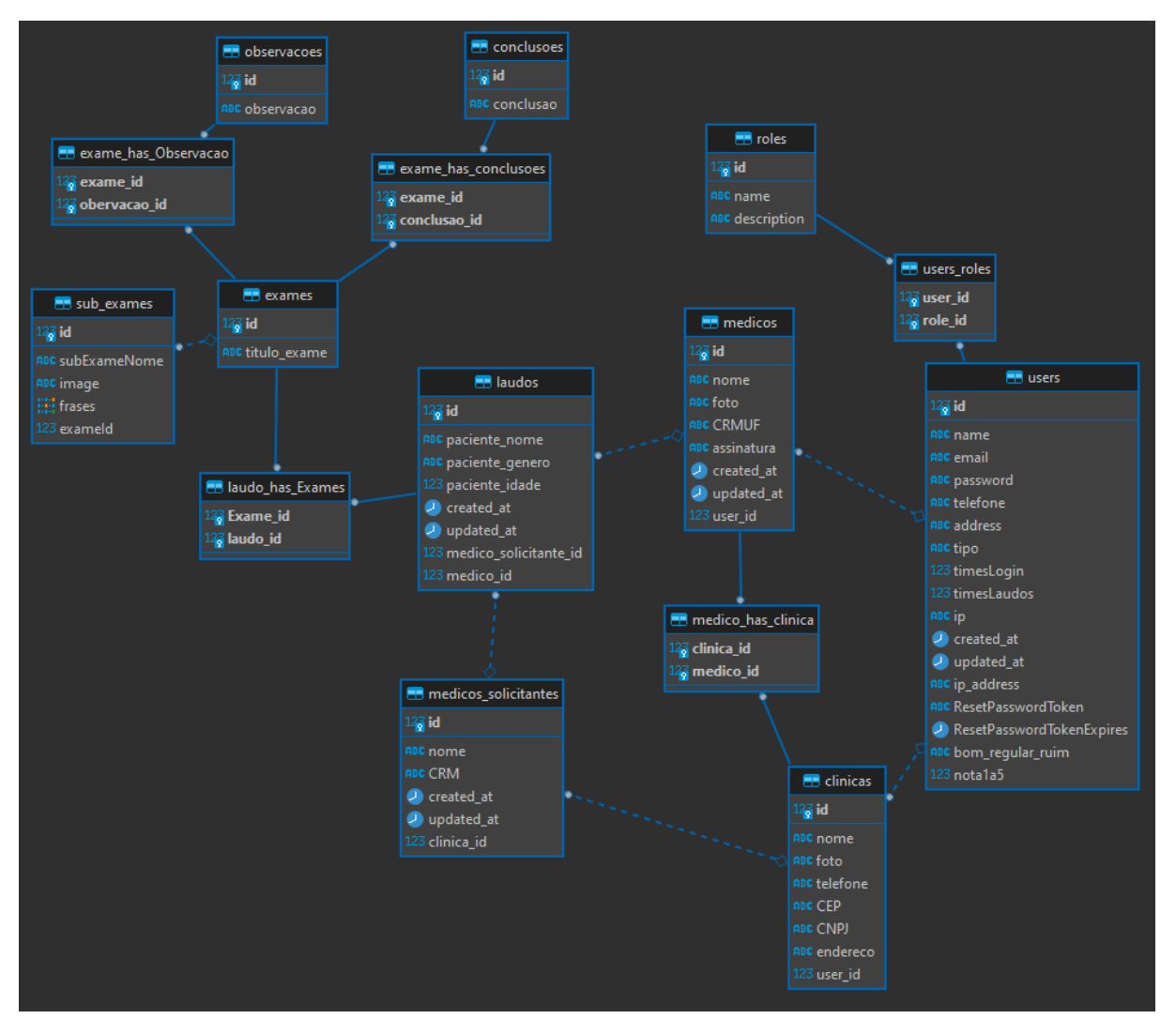

# **APÊNDICE C**

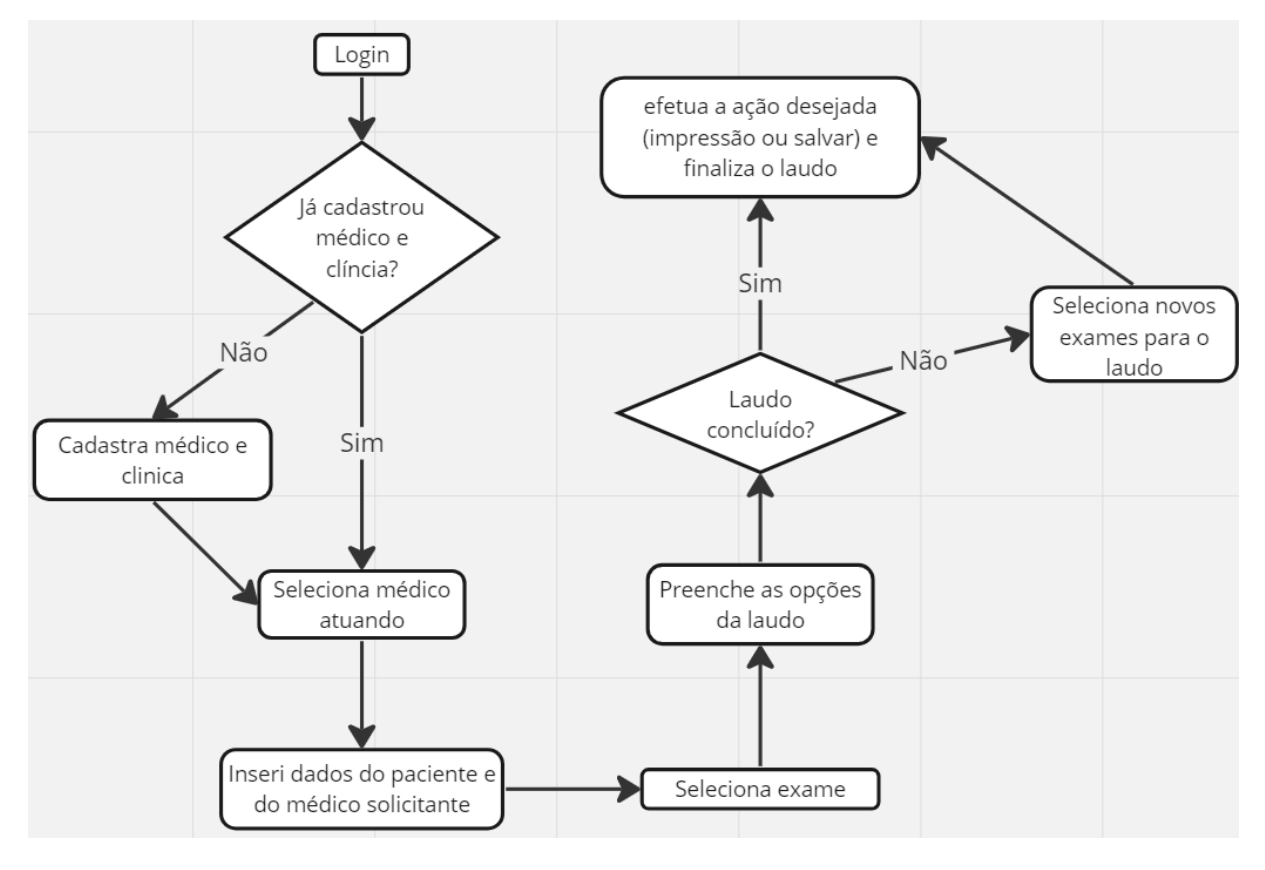